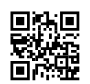

03/06更新 クロスプレイアプデ以降の適用方法追加 09/15更新 Borderlands 2 非公式コミュニティパッチ 5.0.2 日本語版公開 08/24更新 BL2 Reborn 1.4.2 日本語化Mod公開

## **2020/03/06**更新 新**DLC**[対応バイナリ書き換えツール](https://justpaste.it/redirect/BL2UCPJP/https%3A%2F%2Fgithub.com%2Fc0dycode%2FBorderlands-Hex-Multitool)

## チュートリアル動画**:**

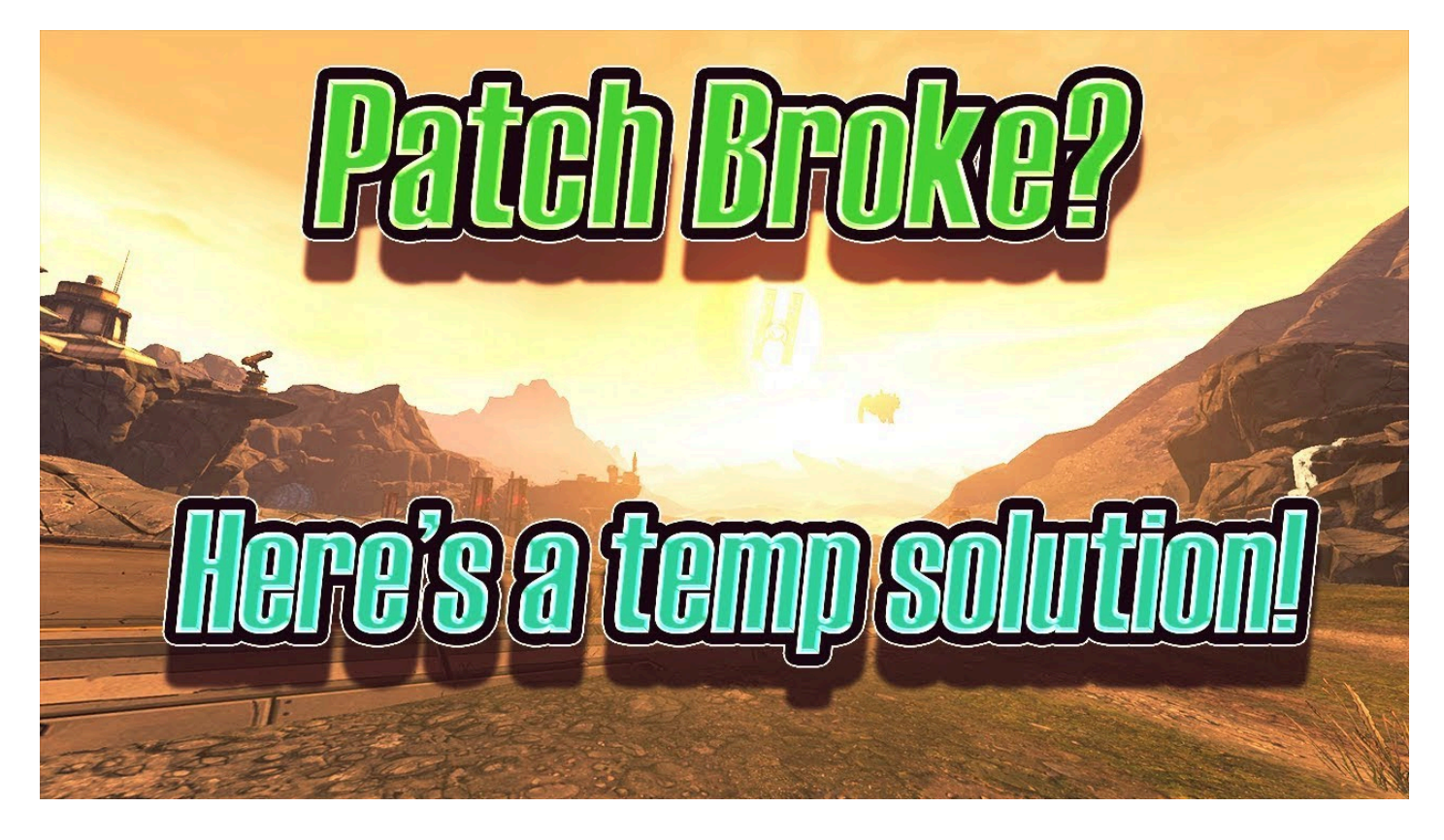

ガ部(UCP、Rebornの日本ユーザー向けDiscordサーバー) [https://discord.gg/ke8N4yd](https://justpaste.it/redirect/BL2UCPJP/https%3A%2F%2Fdiscord.gg%2Fke8N4yd) BL2 Reborn 1.4.2 日本語化Mod Co-op対応 (ホスト側とクライアント側の両方が入れる必要があります)

Q. BL2 Rebornって何?

A. Borderlands 2 を最大限に楽しむために作られたオーバーホールModです。UCPの変更点 に加えてオリジナル武器やスキルツリー調整、果てにはゲームの難易度まで変えます。

バグの原因になるため、絶対に**Reborn**を適用する前か後に他の**Mod**を読み込まない でください。**BLCMM**で一つのファイルに統合してください。**UCP**は既に**Reborn**の 一部として入ってます。

1. Nexusmods に登録して [https://www.nexusmods.com/borderlands2/mods/115](https://justpaste.it/redirect/BL2UCPJP/https%3A%2F%2Fwww.nexusmods.com%2Fborderlands2%2Fmods%2F115) からModを落 とし、中にあるBL2Reborn.txtを C:\Program Files (x86)\Steam\steamapps\common\Borderlands 2\Binaries に移す

2. [https://github.com/c0dycode/Borderlands-Hex-Multitool](https://justpaste.it/redirect/BL2UCPJP/https%3A%2F%2Fgithub.com%2Fc0dycode%2FBorderlands-Hex-Multitool) からバイナリ書き換えツールを落 とす

3. BorderlandsHexMultitool.exe を起動してSelect Pathから C:\Program Files

(x86)\Steam\steamapps\common\Borderlands 2\Binaries\Win32 にある Borderlands2.exe を 開く

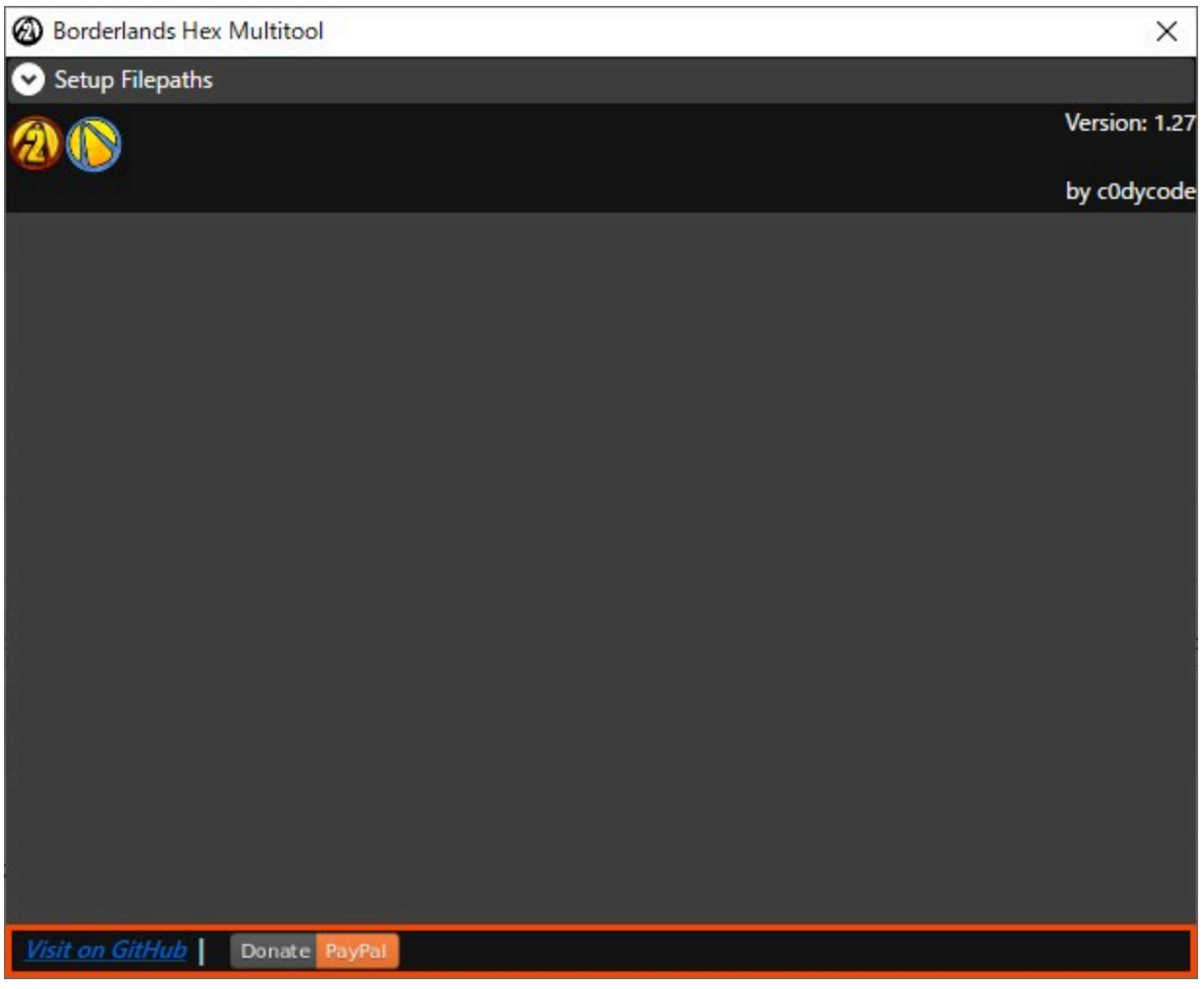

4. Vaultマークに2が入ったアイコンをクリックすると、コンソール表示パッチを入れるかと 聞かれるので了承する

5. Console and Set Commandを開いてコンソールキーをF6に設定し、Misc.を開いてDisable Sanity Checksを有効化する

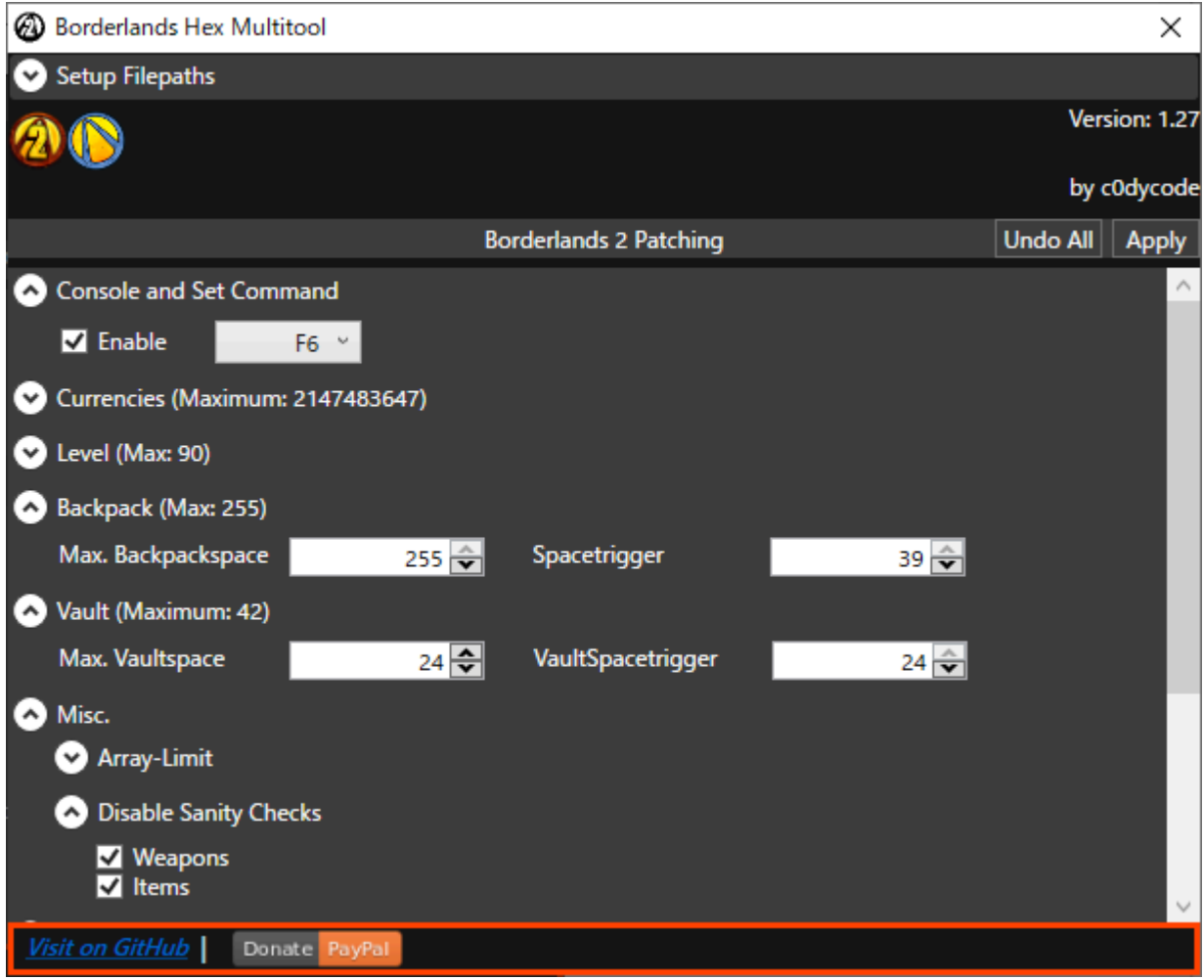

6. 右上のApplyを押す。バックアップを作るかと聞かれるので了承する

7. [https://www.nexusmods.com/borderlands2/mods/61?tab=files](https://justpaste.it/redirect/BL2UCPJP/https%3A%2F%2Fwww.nexusmods.com%2Fborderlands2%2Fmods%2F61%3Ftab%3Dfiles) からBLCMMを落とし、手順 1と同じフォルダに移す

8. [https://www.dropbox.com/s/pl0w2uls5cqf2zv/BL2RebornJPMod.blcm](https://justpaste.it/redirect/BL2UCPJP/https%3A%2F%2Fwww.dropbox.com%2Fs%2Fpl0w2uls5cqf2zv%2FBL2RebornJPMod.blcm) から日本語化Modを落 とす

9. BLCMMを起動して File→Open から BL2Reborn.txt を開く

10. File→Import mod file(s) から日本語化Mod (BL2RebornJPMod.blcm) をインポートする

8LCMM | 1.1.8 | C:¥...¥Steam¥steamapps¥common¥Bor

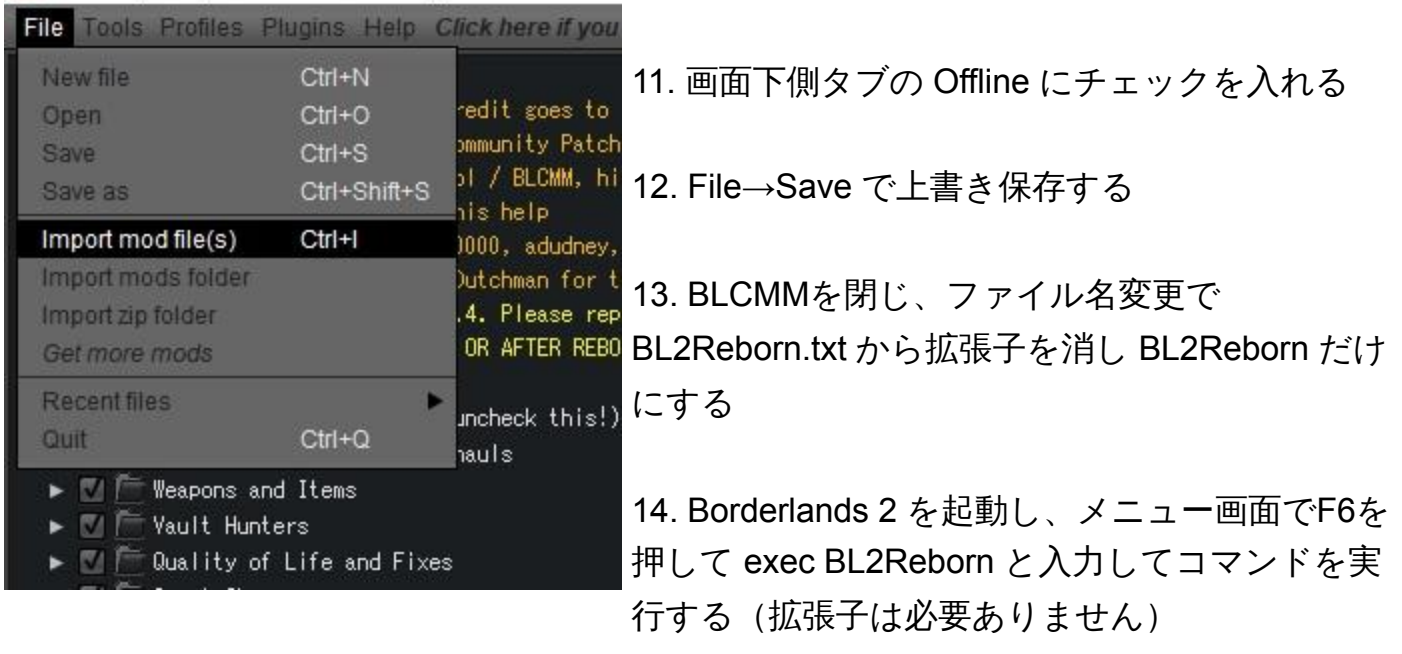

15. 完了!(起動する度に毎回手順14を行う必要があります)

ファイル内の **UVHM Difficulty** から三周目の難易度を**Easy**、**Normal**、**Hard**の三種類から選 べます。

**Reborn**ではほとんどのクエストからユニーク武器が消えて特定のボスからドロップするよ うになってます。

濃いオレンジ色のレアリティの武器(ユニークレジェンダリー)は絶対にワールドドロップ しません。

BL2 Reborn 英wiki [https://bl2reborn.fandom.com/wiki/BL2reborn\\_Wiki](https://justpaste.it/redirect/BL2UCPJP/https%3A%2F%2Fbl2reborn.fandom.com%2Fwiki%2FBL2reborn_Wiki) 武器/シールド/アイテム入手方法早見表 [https://docs.google.com/spreadsheets/d/1JzXanOJCf7zYp0O7i5mWOysFEolBBcWDTXkpjr6o](https://justpaste.it/redirect/BL2UCPJP/https%3A%2F%2Fdocs.google.com%2Fspreadsheets%2Fd%2F1qYpYuCSlWHVWqRLmG23BkjgLt3nIxlaYXQY9lQ0G1y8%2Fedit%23gid%3D0) [NGI/edit#gid=104450817](https://justpaste.it/redirect/BL2UCPJP/https%3A%2F%2Fdocs.google.com%2Fspreadsheets%2Fd%2F1qYpYuCSlWHVWqRLmG23BkjgLt3nIxlaYXQY9lQ0G1y8%2Fedit%23gid%3D0) Gaige と Maya のスキル変更点 (英語) [https://pastebin.com/Nb64Rz8W](https://justpaste.it/redirect/BL2UCPJP/https%3A%2F%2Fpastebin.com%2FNb64Rz8W) チェンジログ (1.4.1) [https://forums.nexusmods.com/index.php?/topic/7274116-bl2](https://justpaste.it/redirect/BL2UCPJP/https%3A%2F%2Fforums.nexusmods.com%2Findex%2A.%2Aphp%3F%2Ftopic%2F7274116-bl2-reborn%2Fpage-126%23entry71428448) [reborn/page-126#entry71428448](https://justpaste.it/redirect/BL2UCPJP/https%3A%2F%2Fforums.nexusmods.com%2Findex%2A.%2Aphp%3F%2Ftopic%2F7274116-bl2-reborn%2Fpage-126%23entry71428448)

チェンジログ (1.4.0.3) [https://bl2reborn.fandom.com/wiki/Changelog](https://justpaste.it/redirect/BL2UCPJP/https%3A%2F%2Fbl2reborn.fandom.com%2Fwiki%2FChangelog)

## 接頭語解読**Mod Reborn**対応版 **(1.4.1)**

[https://cdn.discordapp.com/attachments/503927261645373440/578494740719468572/bl2prefi](https://justpaste.it/redirect/BL2UCPJP/https%3A%2F%2Fcdn.discordapp.com%2Fattachments%2F503927261645373440%2F578494740719468572%2Fbl2prefixesreborn.blcm) [xesreborn.blcm](https://justpaste.it/redirect/BL2UCPJP/https%3A%2F%2Fcdn.discordapp.com%2Fattachments%2F503927261645373440%2F578494740719468572%2Fbl2prefixesreborn.blcm)

A. 敵の落とすアイテムが変わったり、イマイチな武器を強化したり、UVHMのエレメンタ ル武器の継続ダメージが150%に強化されたり、敵からドロップしたイリジウムやTorgueト ークンを自動的に拾うなどの様々な要素が追加されるパッチです。

Borderlands 2 日本語版非公式コミュニティパッチ適用方法 (4.2対応) Co-op対応 (ホスト側とクライアント側の両方がパッチを当てる必要があります)

1. [https://www.dropbox.com/s/1vr0m2x7r4us50v/a.txt](https://justpaste.it/redirect/BL2UCPJP/https%3A%2F%2Fwww.dropbox.com%2Fs%2F1vr0m2x7r4us50v%2Fa.txt%3Fdl%3D0) から日本語化済みパッチを落とし、 C:\Program Files (x86)\Steam\steamapps\common\Borderlands 2\Binaries に移す

2. [https://github.com/BLCM/OpenBLCMM/releases](https://justpaste.it/redirect/BL2UCPJP/https%3A%2F%2Fgithub.com%2FBLCM%2FOpenBLCMM%2Freleases) からOpenBLCMMを落とし、手順1と同 じフォルダに移す

3. 同フォルダに mods という名前のフォルダを作る

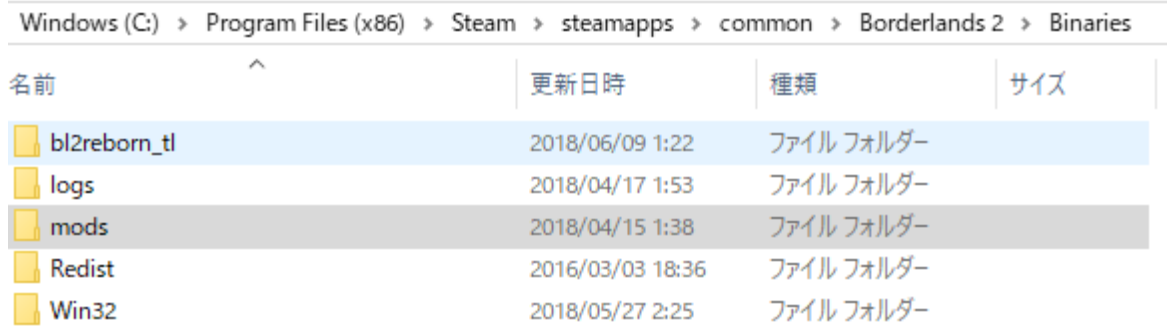

4. [https://github.com/c0dycode/Borderlands-Hex-Multitool](https://justpaste.it/redirect/BL2UCPJP/https%3A%2F%2Fgithub.com%2Fc0dycode%2FBorderlands-Hex-Multitool) からバイナリ書き換えツールを落 とす

5. BorderlandsHexMultitool.exe を起動してSelect Pathから C:\Program Files

(x86)\Steam\steamapps\common\Borderlands 2\Binaries\Win32 にある Borderlands2.exe を 開く

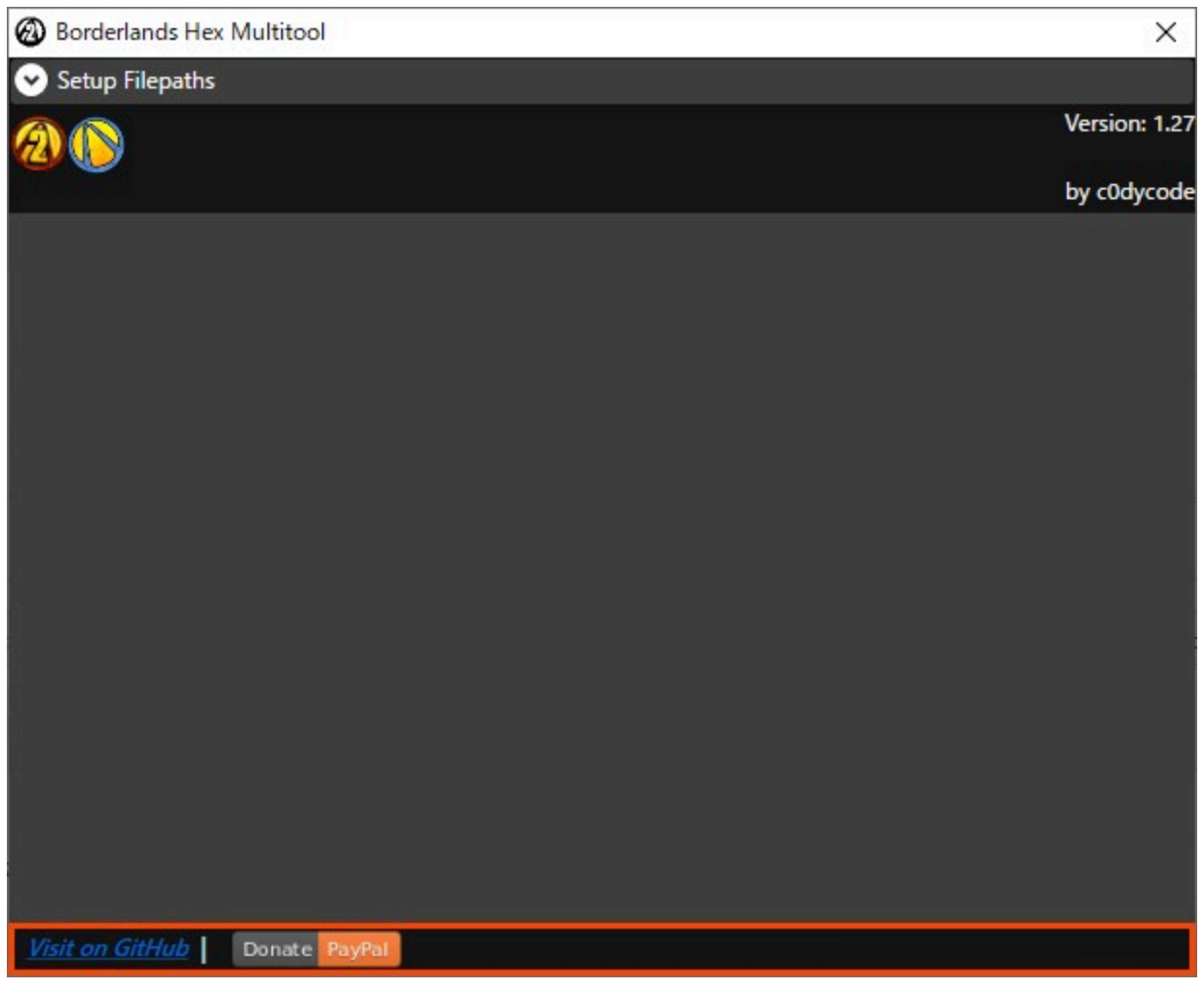

6. Vaultマークに2が入ったアイコンをクリックすると、コンソール表示パッチを入れるかと 聞かれるので了承する

7. Console and Set Commandを開いてコンソールキーをF6に設定し、Misc.を開いてDisable Sanity Checksを有効化する

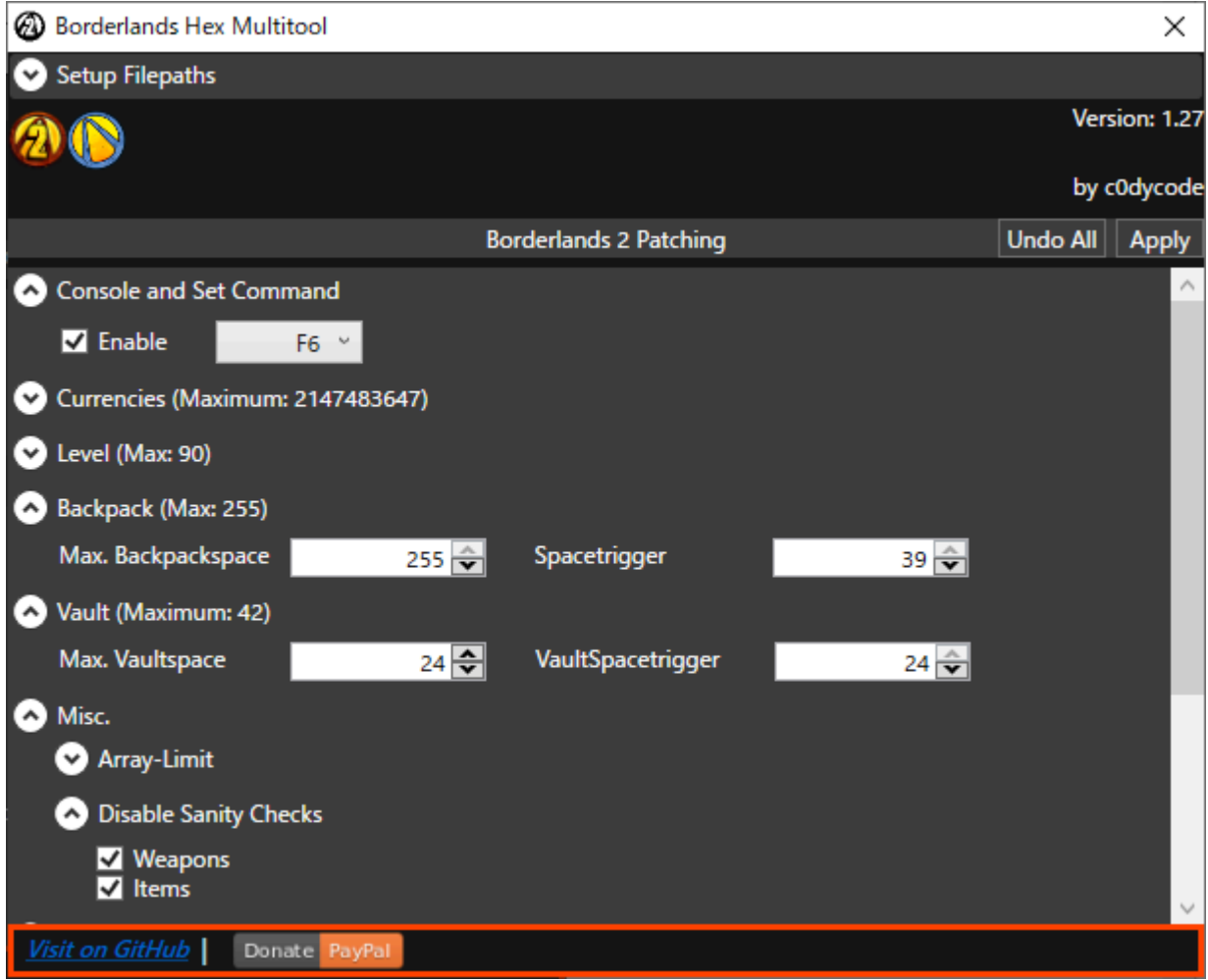

8. 右上のApplyを押す。バックアップを作るかと聞かれるので了承する

9. BLCMMを起動し、ツールバーの File→Open file をクリックして手順1のパッチを開く

10. 画面下側タブの Offline にチェックを入れる

11. パッチに入れる追加要素を選び、File→Save asで a とだけ入力して保存する。拡張子を 入れる必要はない。

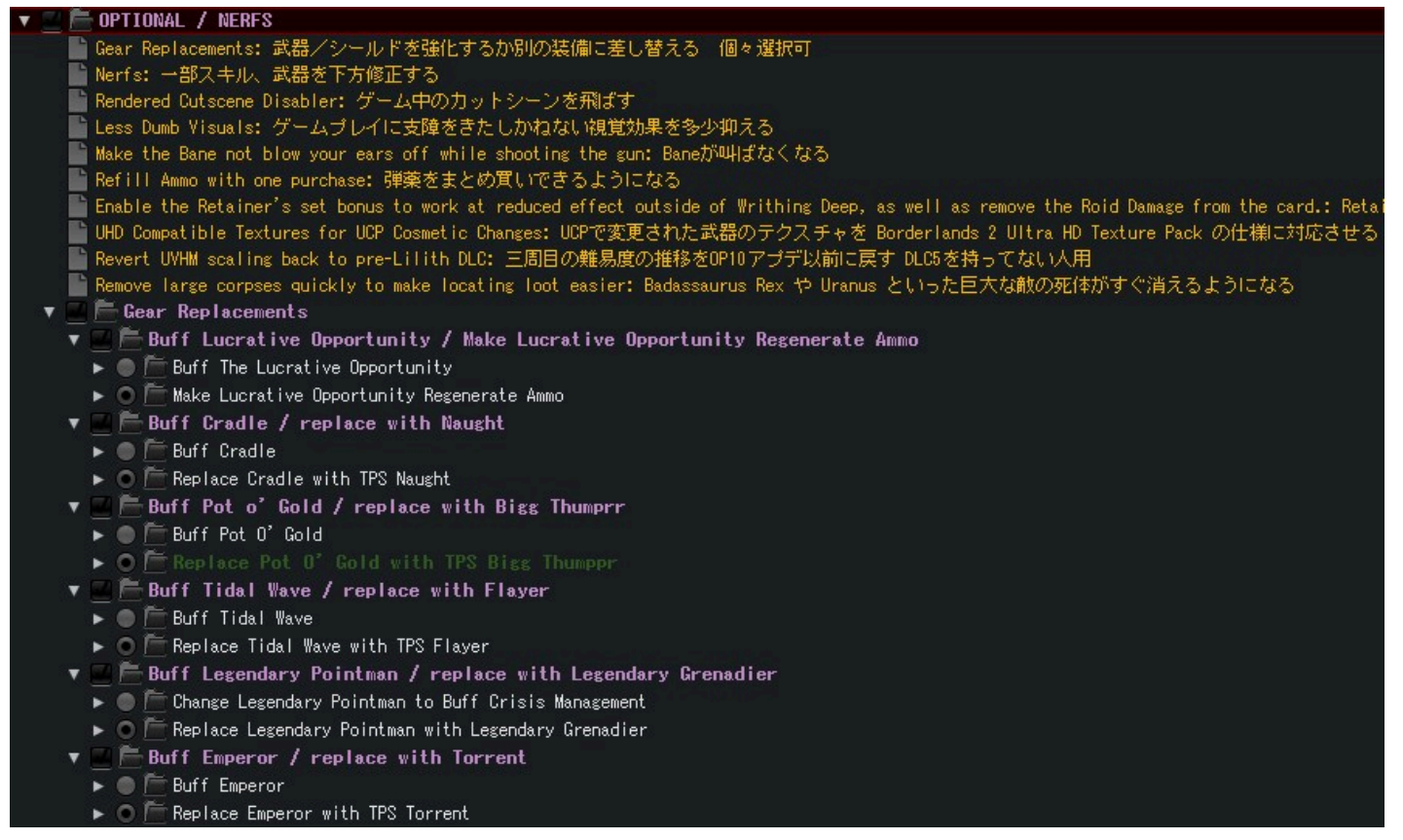

12. BLCMMを閉じ、ファイル名変更で a.blcm から拡張子を消し a だけにする

13. Borderlands 2 を起動し、メニュー画面でF6を押して exec a と入力してコマンドを実行 する (拡張子は必要ありません)

14. 完了!(起動する度に毎回手順13を行う必要があります)

BL2 (UCP) ボスドロップ/クエスト報酬早見表:

[https://docs.google.com/spreadsheets/d/1ElRMD8MIQ3p1PuRNgs1VUY3AiY-](https://justpaste.it/redirect/BL2UCPJP/https%3A%2F%2Fdocs.google.com%2Fspreadsheets%2Fd%2F1ElRMD8MIQ3p1PuRNgs1VUY3AiY-O6HVDbTM2Abi0-X4%2Fedit%3Fusp%3Dsharing)[O6HVDbTM2Abi0-X4/edit?usp=sharing](https://justpaste.it/redirect/BL2UCPJP/https%3A%2F%2Fdocs.google.com%2Fspreadsheets%2Fd%2F1ElRMD8MIQ3p1PuRNgs1VUY3AiY-O6HVDbTM2Abi0-X4%2Fedit%3Fusp%3Dsharing)

チェンジログ(英語):

[https://github.com/BLCM/BLCMods/blob/master/Borderlands%202%20mods/Community%20P](https://justpaste.it/redirect/BL2UCPJP/https%3A%2F%2Fgithub.com%2FBLCM%2FBLCMods%2Fblob%2Fmaster%2FBorderlands%25202%2520mods%2FCommunity%2520Patch%2520Team%2FFull%2520UCP%2520Changelog.txt) [atch%20Team/Full%20UCP%20Changelog.txt](https://justpaste.it/redirect/BL2UCPJP/https%3A%2F%2Fgithub.com%2FBLCM%2FBLCMods%2Fblob%2Fmaster%2FBorderlands%25202%2520mods%2FCommunity%2520Patch%2520Team%2FFull%2520UCP%2520Changelog.txt)

Google翻訳 (日本語): [https://translate.google.com/translate?](https://justpaste.it/redirect/BL2UCPJP/https%3A%2F%2Ftranslate.google.com%2Ftranslate%3Fsl%3Den%26amp%3Btl%3Dja%26amp%3Bu%3Dhttps%253A%252F%252Fpastebin.com%252Fraw%252FaRxe5gQR) [sl=en&tl=ja&u=https%3A%2F%2Fpastebin.com%2Fraw%2FaRxe5gQR](https://justpaste.it/redirect/BL2UCPJP/https%3A%2F%2Ftranslate.google.com%2Ftranslate%3Fsl%3Den%26amp%3Btl%3Dja%26amp%3Bu%3Dhttps%253A%252F%252Fpastebin.com%252Fraw%252FaRxe5gQR)

5.0.2 チェンジログ(英語):

[https://raw.githubusercontent.com/BLCM/BLCMods/master/Borderlands%202%20mods/Comm](https://justpaste.it/redirect/BL2UCPJP/https%3A%2F%2Fraw.githubusercontent.com%2FBLCM%2FBLCMods%2Fmaster%2FBorderlands%25202%2520mods%2FCommunity%2520Patch%2520Team%2FUCP%25205.0%2520Changelog.txt) [unity%20Patch%20Team/UCP%205.0%20Changelog.txt](https://justpaste.it/redirect/BL2UCPJP/https%3A%2F%2Fraw.githubusercontent.com%2FBLCM%2FBLCMods%2Fmaster%2FBorderlands%25202%2520mods%2FCommunity%2520Patch%2520Team%2FUCP%25205.0%2520Changelog.txt) Google翻訳: [https://translate.google.co.jp/translate?](https://justpaste.it/redirect/BL2UCPJP/https%3A%2F%2Ftranslate.google.co.jp%2Ftranslate%3Fhl%3Dja%26amp%3Bsl%3Den%26amp%3Btl%3Dja%26amp%3Bu%3Dhttps%253A%252F%252Fpastebin.com%252Fraw%252F9zrLe6Gc) [hl=ja&sl=en&tl=ja&u=https%3A%2F%2Fpastebin.com%2Fraw%2F9zrLe6Gc](https://justpaste.it/redirect/BL2UCPJP/https%3A%2F%2Ftranslate.google.co.jp%2Ftranslate%3Fhl%3Dja%26amp%3Bsl%3Den%26amp%3Btl%3Dja%26amp%3Bu%3Dhttps%253A%252F%252Fpastebin.com%252Fraw%252F9zrLe6Gc)

Borderlands: The Pre-Sequel 日本語版非公式コミュニティパッチ 2.2 適用方法はボダラン2と同じですがボダランTPSにバイナリ編集をしてない場合、 Borderlands Hex Multitool から適用できます。 [https://www.dropbox.com/s/35h1b9tqsp3k50m/a.txt](https://justpaste.it/redirect/BL2UCPJP/https%3A%2F%2Fwww.dropbox.com%2Fs%2F35h1b9tqsp3k50m%2Fa.txt)

BLTPS (UCP) ボスドロップ/クエスト報酬早見表:

[https://docs.google.com/spreadsheets/d/1eBar8rx2sFfNOhiuiSY2vQOJ3z5vTq\\_0buMP7u5u8](https://justpaste.it/redirect/BL2UCPJP/https%3A%2F%2Fdocs.google.com%2Fspreadsheets%2Fd%2F1eBar8rx2sFfNOhiuiSY2vQOJ3z5vTq_0buMP7u5u8Hw%2Fedit%23gid%3D0) [Hw/edit#gid=0](https://justpaste.it/redirect/BL2UCPJP/https%3A%2F%2Fdocs.google.com%2Fspreadsheets%2Fd%2F1eBar8rx2sFfNOhiuiSY2vQOJ3z5vTq_0buMP7u5u8Hw%2Fedit%23gid%3D0)

チェンジログ(英語):

[https://github.com/BLCM/BLCMods/blob/master/Pre%20Sequel%20Mods/Community%20Patc](https://justpaste.it/redirect/BL2UCPJP/https%3A%2F%2Fgithub.com%2FBLCM%2FBLCMods%2Fblob%2Fmaster%2FPre%2520Sequel%2520Mods%2FCommunity%2520Patch%2FFull%2520Changelog%25202.2) [h/Full%20Changelog%202.2](https://justpaste.it/redirect/BL2UCPJP/https%3A%2F%2Fgithub.com%2FBLCM%2FBLCMods%2Fblob%2Fmaster%2FPre%2520Sequel%2520Mods%2FCommunity%2520Patch%2FFull%2520Changelog%25202.2) Google翻訳 (日本語) [https://translate.google.com/translate?](https://justpaste.it/redirect/BL2UCPJP/https%3A%2F%2Ftranslate.google.com%2Ftranslate%3Fhl%3Dja%26amp%3Bsl%3Dauto%26amp%3Btl%3Dja%26amp%3Bu%3Dhttps%253A%252F%252Fpastebin.com%252Fraw%252FH9037s3U) [hl=ja&sl=auto&tl=ja&u=https%3A%2F%2Fpastebin.com%2Fraw%2FH9037s3U](https://justpaste.it/redirect/BL2UCPJP/https%3A%2F%2Ftranslate.google.com%2Ftranslate%3Fhl%3Dja%26amp%3Bsl%3Dauto%26amp%3Btl%3Dja%26amp%3Bu%3Dhttps%253A%252F%252Fpastebin.com%252Fraw%252FH9037s3U)

**(06/15)**適用方法をより安全な物に変えました。

一度に複数のModを適用する方法

1. パッチ適用方法の手順3で作った mods フォルダにModを入れる

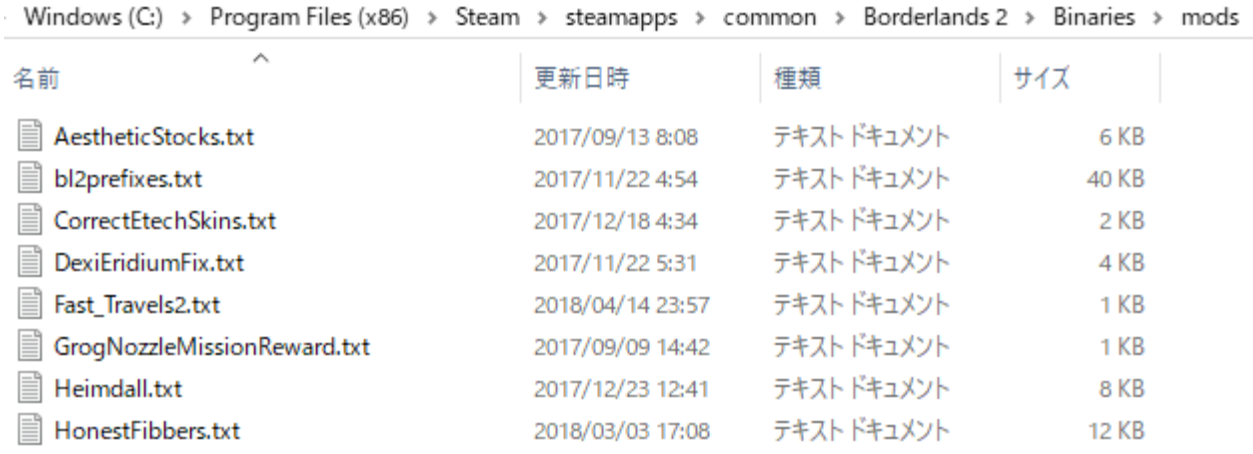

2. BLCMMを起動し、(必要であれば)File→Open fileから日本語化済みの非公式パッチを読 み込む

3. File→Import mods folderでModをOpenBLCMMにまとめて入れる(ウィンドウが出たら何 もせず「開く」を選ぶ。)

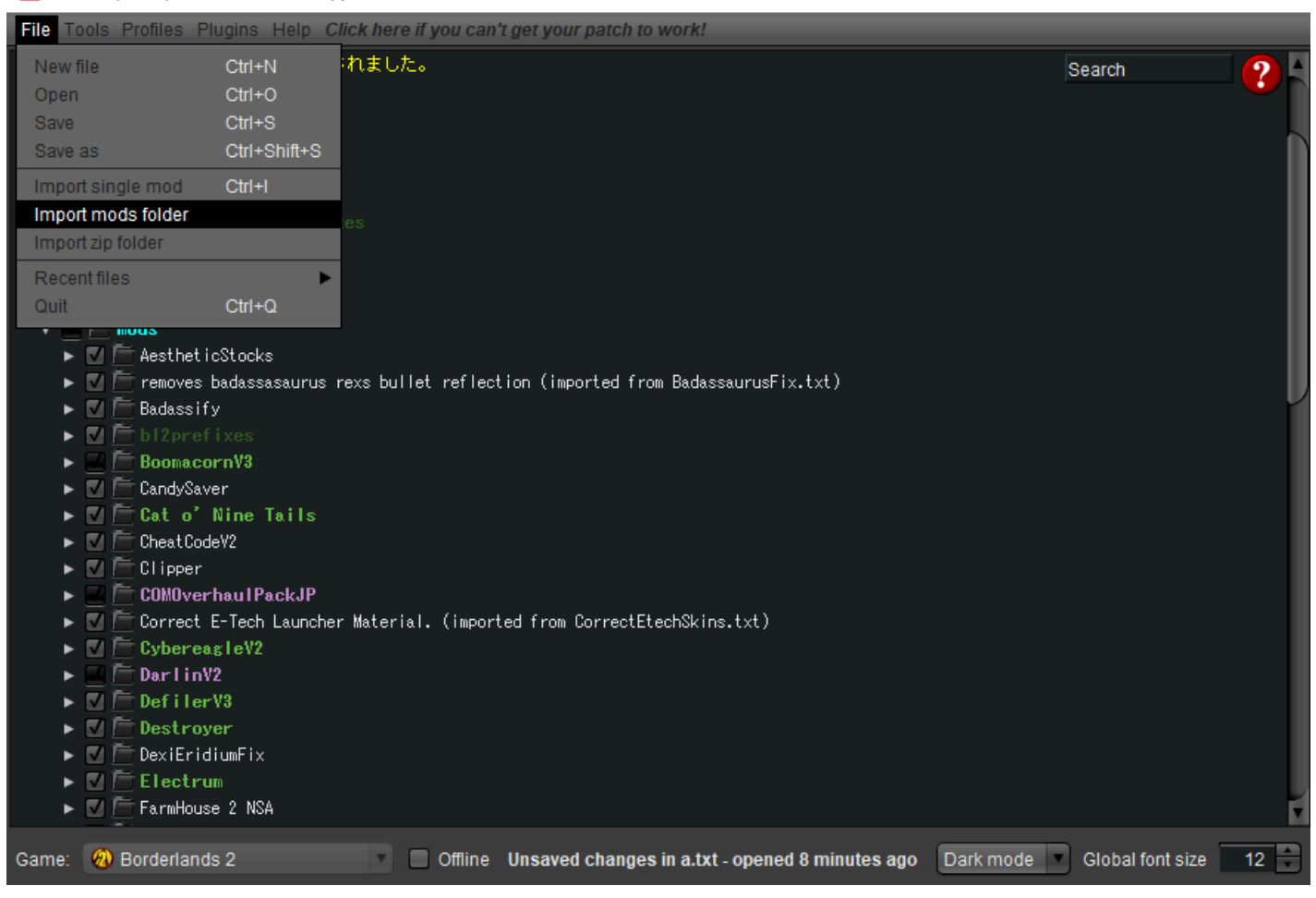

4. File→Save asで a とだけ入力して保存する (拡張子はいらない)

5. BLCMMを閉じ、ファイル名変更で a.blcm から拡張子を消し a だけにする

6. ゲームを起動し、メニュー画面でF6でコンソールを開いて exec a と入力する

7. パッチを適用する。完了!

接頭語解読Mod+α

武器の接頭語を解読したり誤訳修正したり武器名を英語に戻したりします

Q. 一部の武器の接頭語が解読されてない A. 仕様です

公開先 (全部入り): [https://pastebin.com/raw/ydNttfPS](https://justpaste.it/redirect/BL2UCPJP/https%3A%2F%2Fpastebin.com%2Fraw%2FydNttfPS) (接頭語解読) [https://pastebin.com/raw/baz02fVd](https://justpaste.it/redirect/BL2UCPJP/https%3A%2F%2Fpastebin.com%2Fraw%2Fbaz02fVd) (誤訳修正) [https://pastebin.com/raw/7CdcdAS6](https://justpaste.it/redirect/BL2UCPJP/https%3A%2F%2Fpastebin.com%2Fraw%2F7CdcdAS6) (武器名英語化)

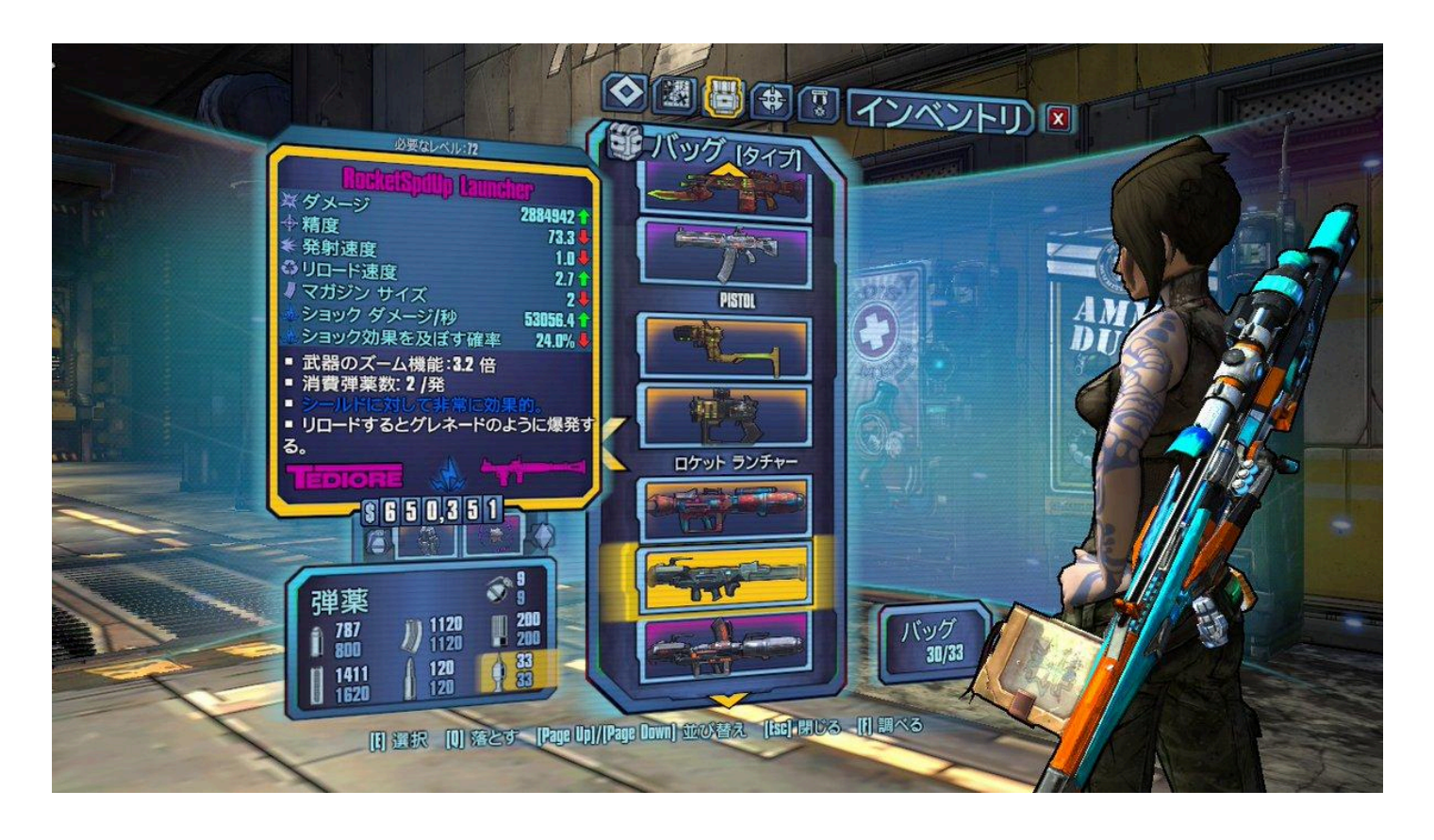

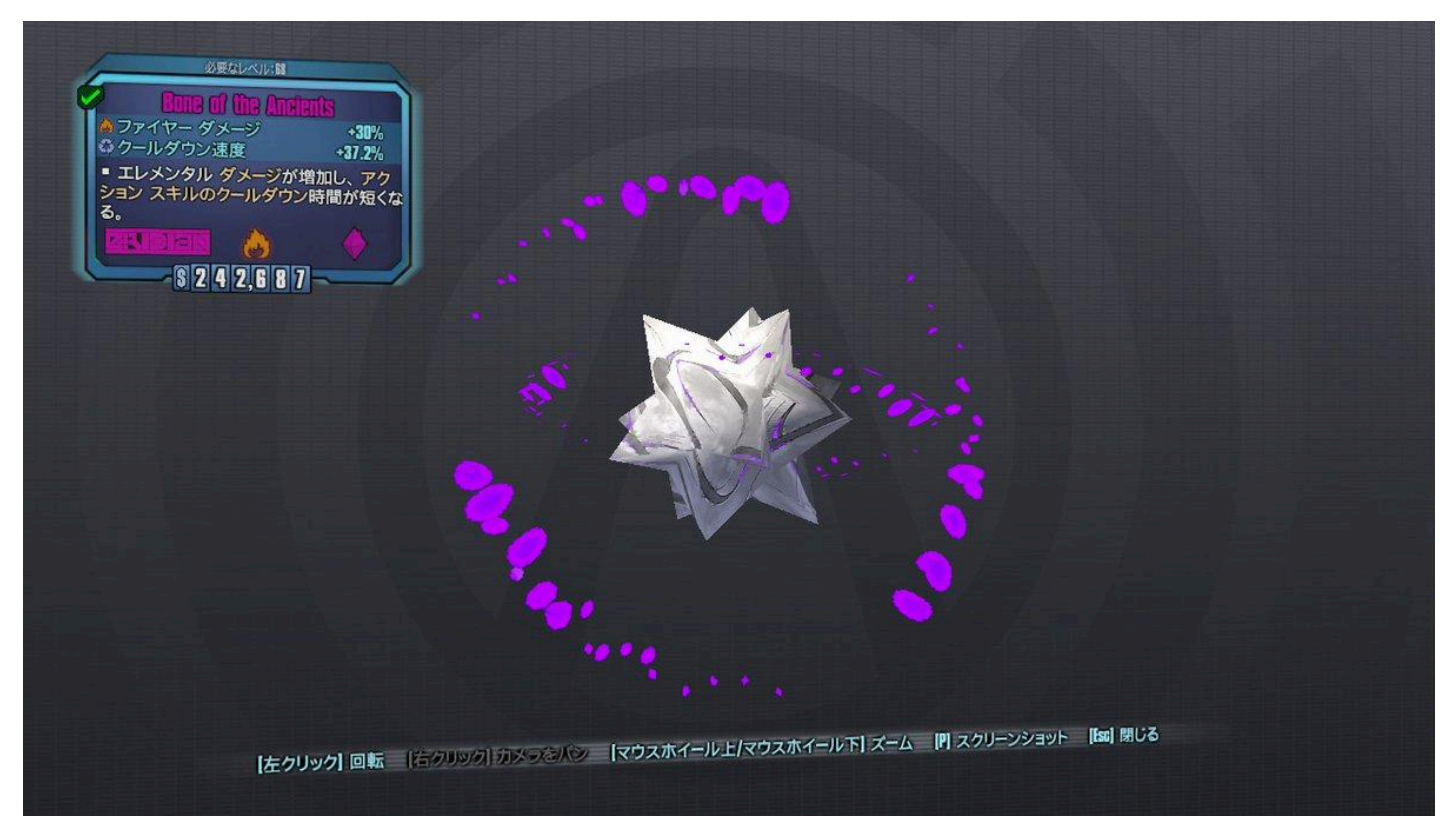

## 参考リンク

Borderlands 2's Unofficial Community Patch 4.1! 100+ Changes with a new tutorial! -

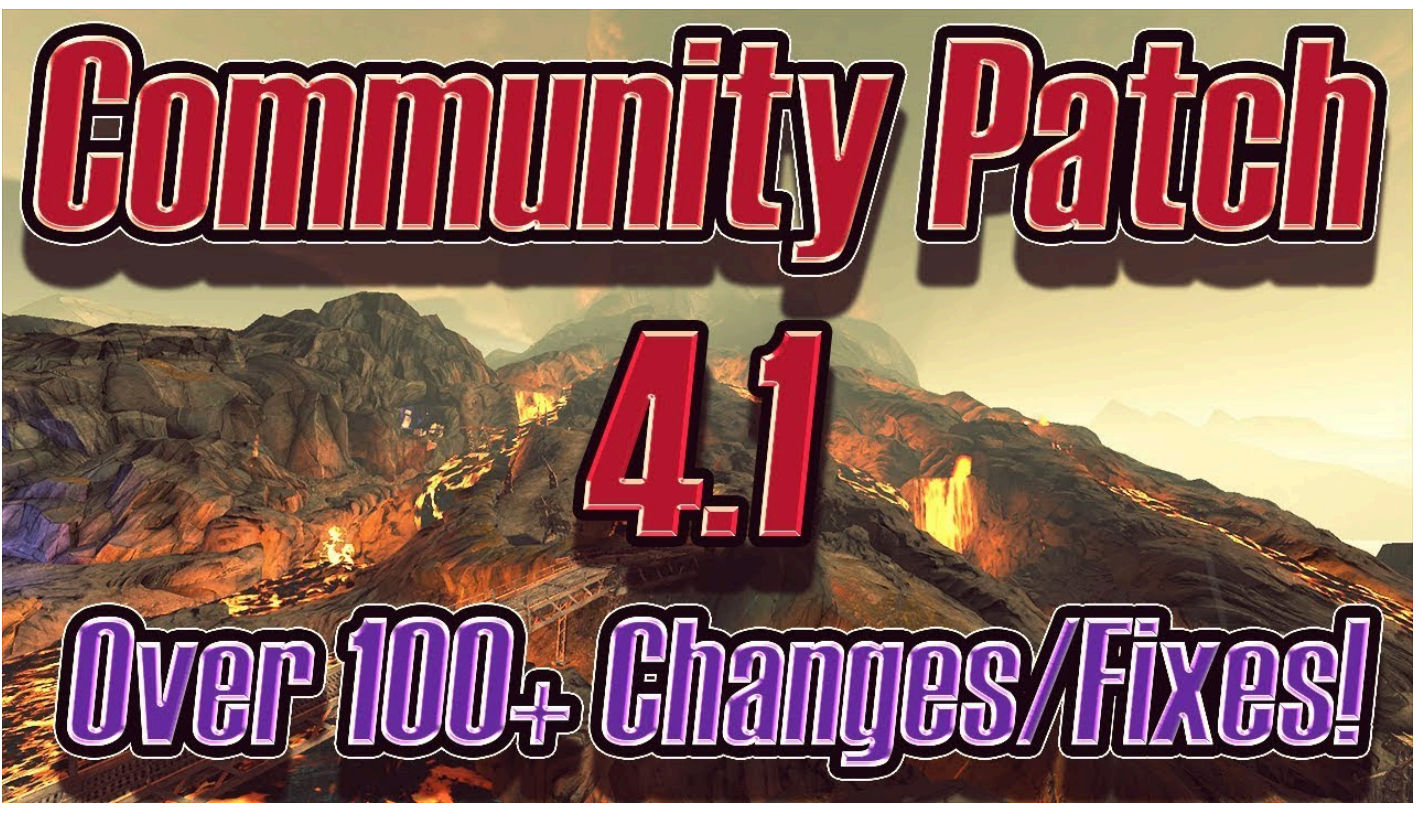

Borderlands custom mods community [https://github.com/BLCM/BLCMods/tree/master/Borderlands%202%20mods](https://justpaste.it/redirect/BL2UCPJP/https%3A%2F%2Fgithub.com%2FBLCM%2FBLCMods%2Ftree%2Fmaster%2FBorderlands%25202%2520mods) Borderlands 2 Weapon Part Charts - [http://steamcommunity.com/sharedfiles/filedetails/?](https://justpaste.it/redirect/BL2UCPJP/http%3A%2F%2Fsteamcommunity.com%2Fsharedfiles%2Ffiledetails%2F%3Fid%3D214863853) [id=214863853](https://justpaste.it/redirect/BL2UCPJP/http%3A%2F%2Fsteamcommunity.com%2Fsharedfiles%2Ffiledetails%2F%3Fid%3D214863853)

【Borderlands2(UCP)】各キャラの個人的なビルドまとめ - 水蝦のブログ [http://aquashrimp.hatenablog.com/entry/2018/06/09/192919](https://justpaste.it/redirect/BL2UCPJP/http%3A%2F%2Faquashrimp.hatenablog.com%2Fentry%2F2018%2F06%2F09%2F192919)

【Borderlands:The Pre-Sequel(UCP)】各キャラの個人的なビルドまとめ - 水蝦のブログ [http://aquashrimp.hatenablog.com/entry/2018/06/10/192325](https://justpaste.it/redirect/BL2UCPJP/http%3A%2F%2Faquashrimp.hatenablog.com%2Fentry%2F2018%2F06%2F10%2F192325)